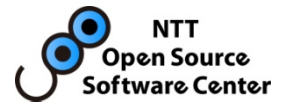

# 運用事例に学ぶ PostgreSQL

### NTT OSSセンタ

勝俣智成 坂本昌彦 近藤光正

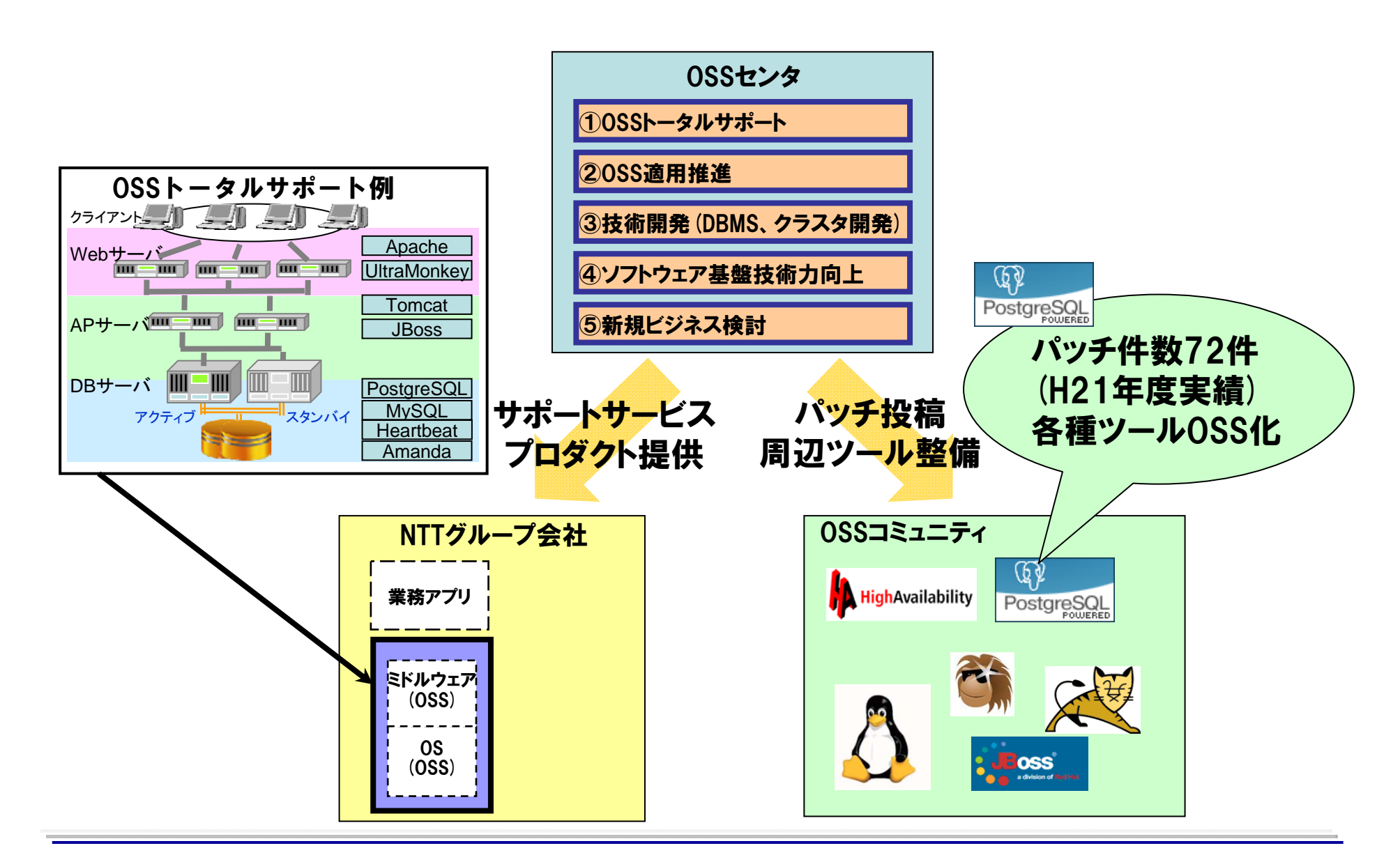

Copyright(c)2011 NTT, Inc. All Rights Reserved. 2

**NTT** Open Source Software Center

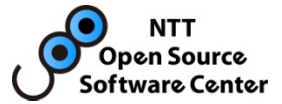

OSSセンタに寄せられたPostgreSQLの運用に関連する問合せの中から、 運用上有用と考える事例を紹介します。

- I. VACUUM徹底理解
- II. アーカイブログの扱い
- III. チューニング

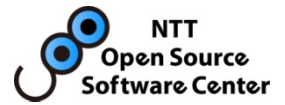

# I. VACUUM 徹底理解

VACUUMはPostgreSQL特有のごみ掃除。自動VACUUM導入で 基本的には意識しなくなったとはいえ、問い合わせは多い。 事例を通じてVACUUMの詳細仕様を理解しよう。

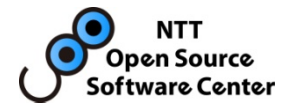

これまでのVACUUMの問合せを事象別にカテゴライズした。 本講演では、比較的問合せが多いものを紹介する。

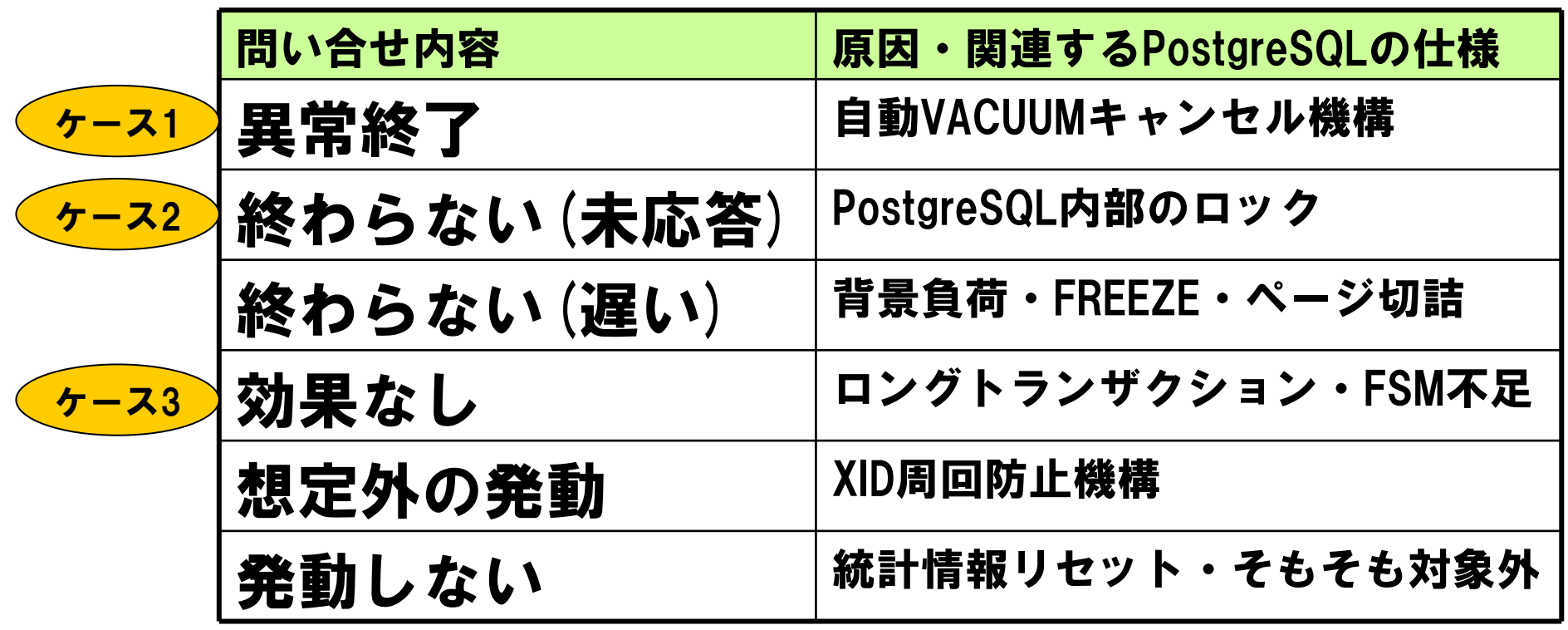

## VACUUM基礎 1/2

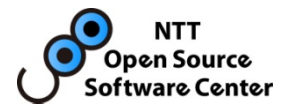

### 追記型アーキテクチャ

- – PostgreSQLは追記型
	- •更新・削除をしても、元のデータが残る
	- •誰からも参照されなくなると不要なデータとみなされる
	- •DBサイズが大きくなっていく

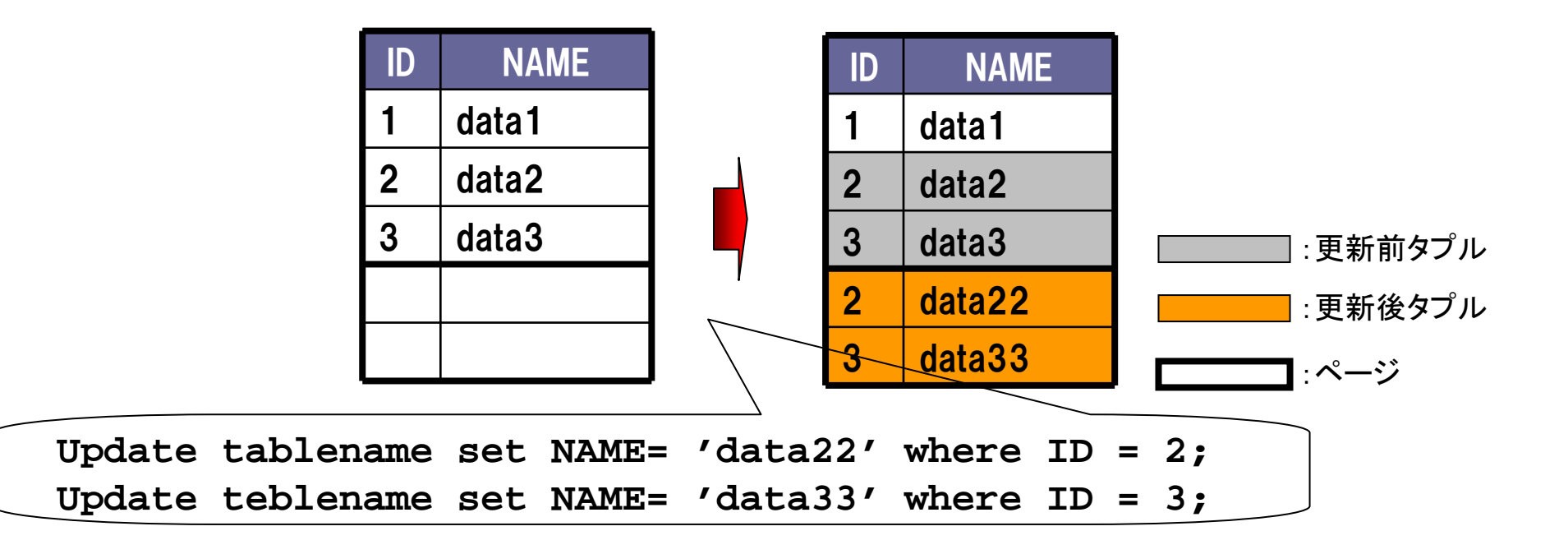

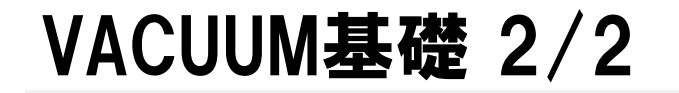

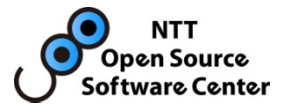

### 追記型アーキテクチャと VACUUM

#### 不要なデータの回収作業が必要。そのための処理が VACUUM

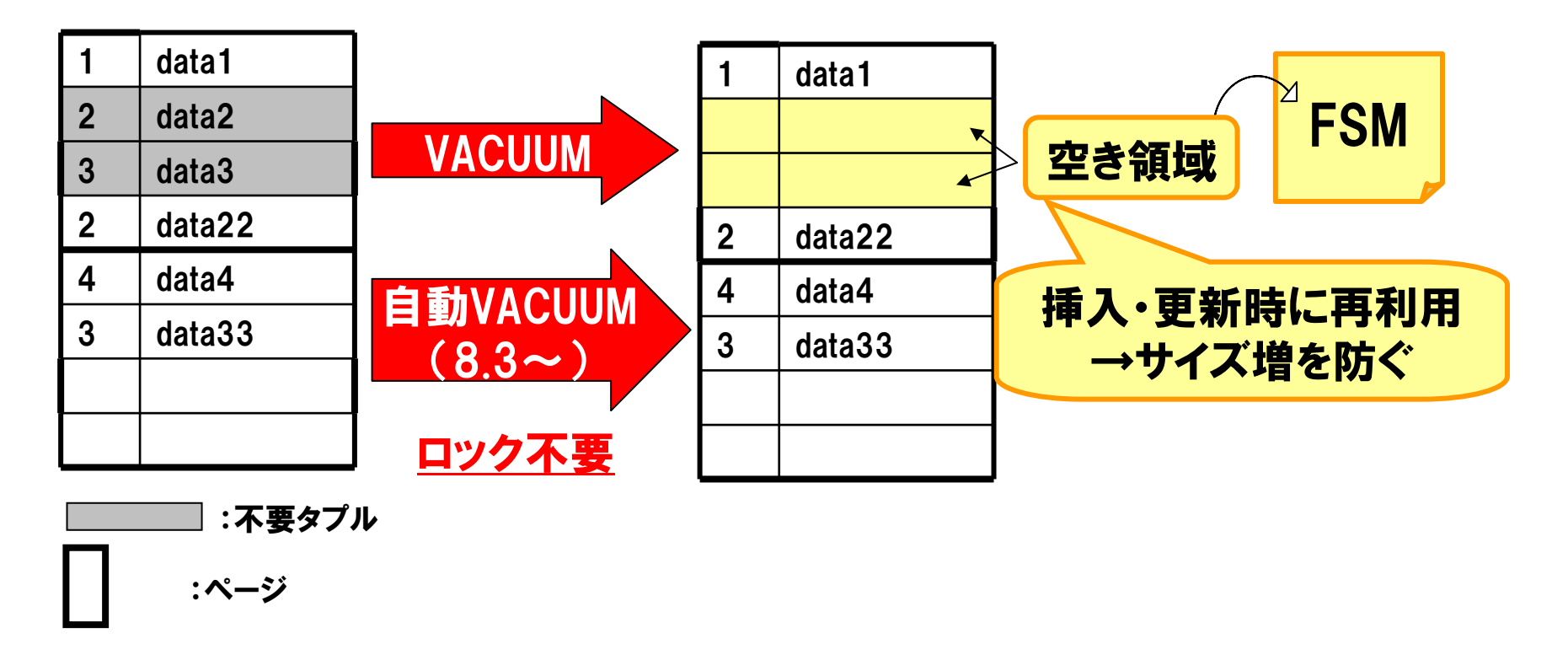

## ケース1.自動VACUUMがキャンセル

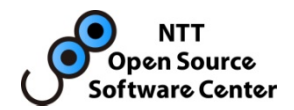

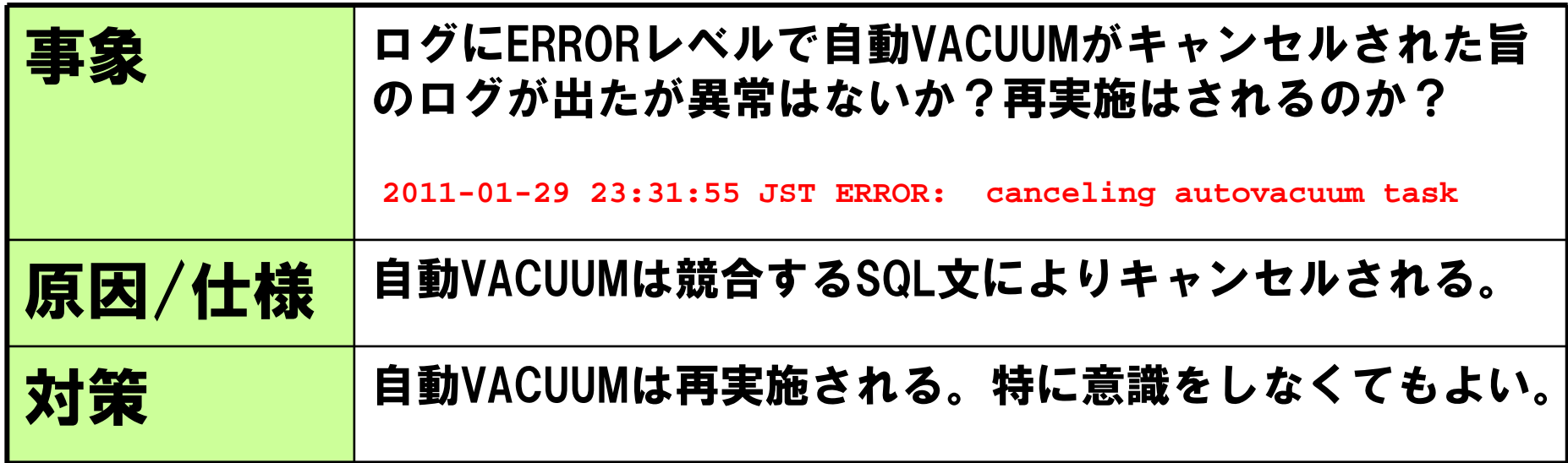

本事象が起こりやすい例:

- ・ 夜間バッチ末尾でVACUUM コマンドを発行
- ・ CREATE INDEX, REINDEX…などのDDLを発行
- ・ 業務APが、通常業務の中で LOCK TABLE を発行

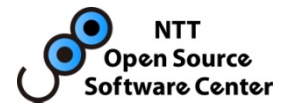

### 自動VACUUMのキャンセル

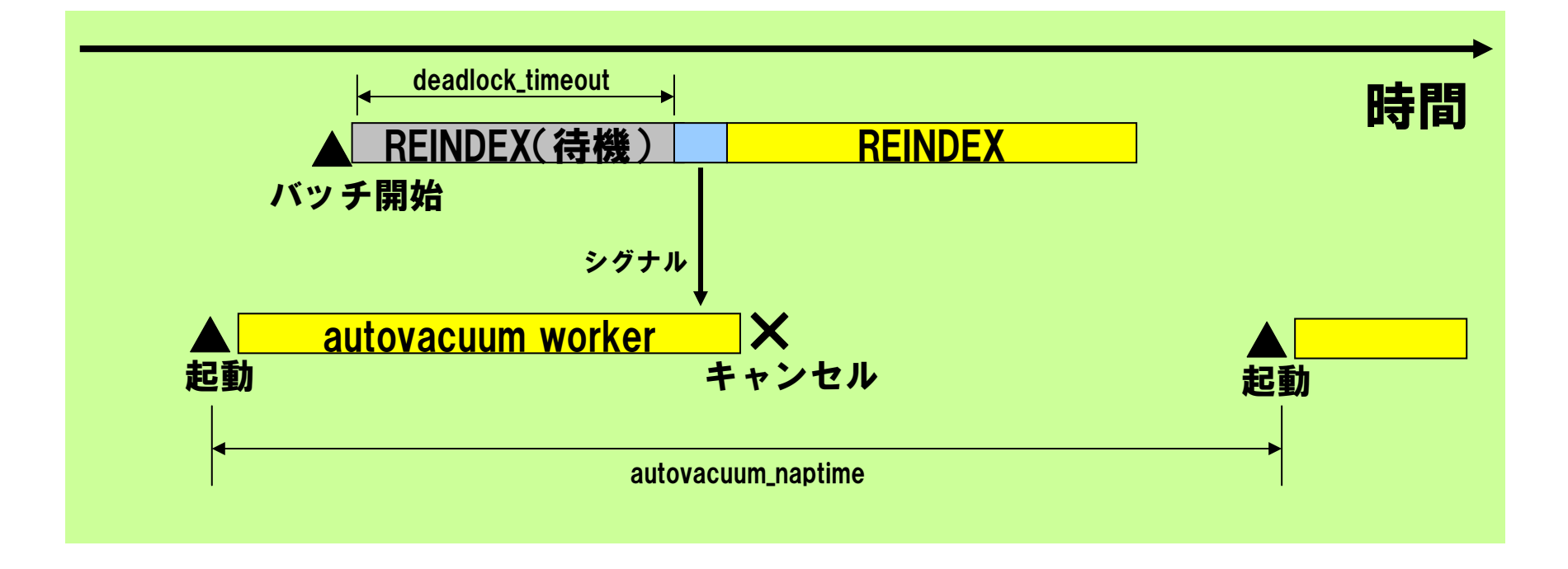

REINDEXは、ロック取得待ち状態となり、一定時間後にデッドロック判定を行う。 その中で、ロック待ち相手が自動VACUUMである場合にのみworkerにシグナル を送る。workerはシグナルを受け取るとキャンセルされるが、一定時間後にlauncher による再検査があり、必要に応じて、再度VACUUMが実施される。

## ケース2. VACUUMが終わらない

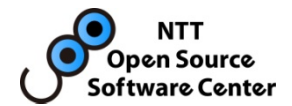

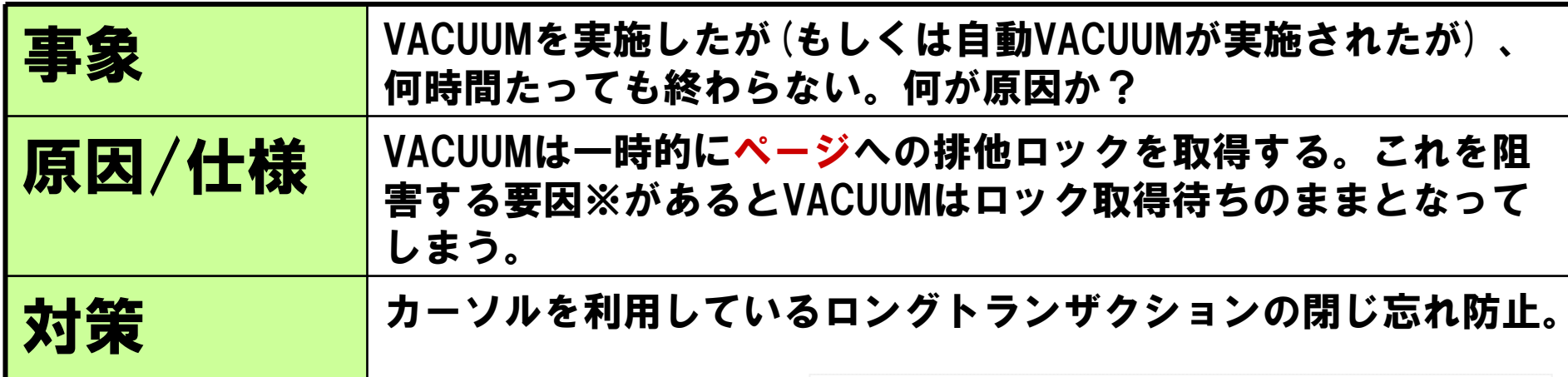

※該当ページを参照しているbackendがいる場合(pinがたっている場合)

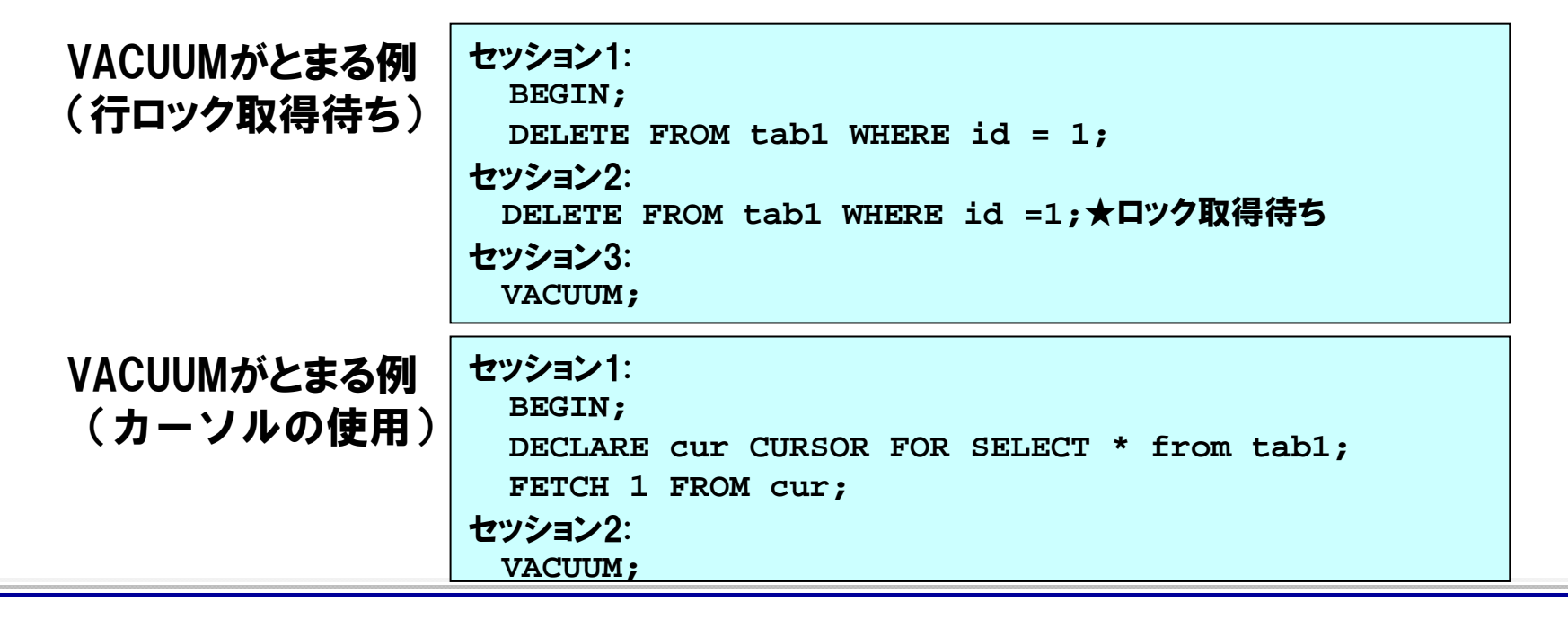

## ケース2. 補足

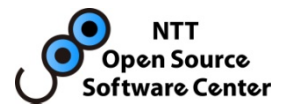

### VACUUM(自動VACUUM)が停止している際の確認方法

#### ・pg\_stat\_activity/pg\_locksでは検出できない

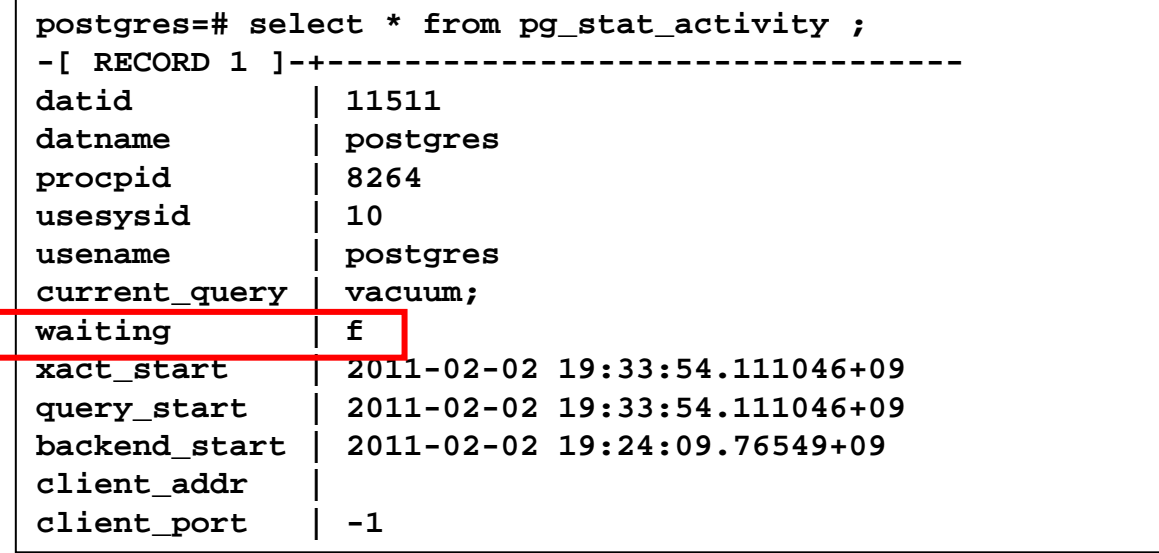

#### ・psでのプロセスの状態コードを取得

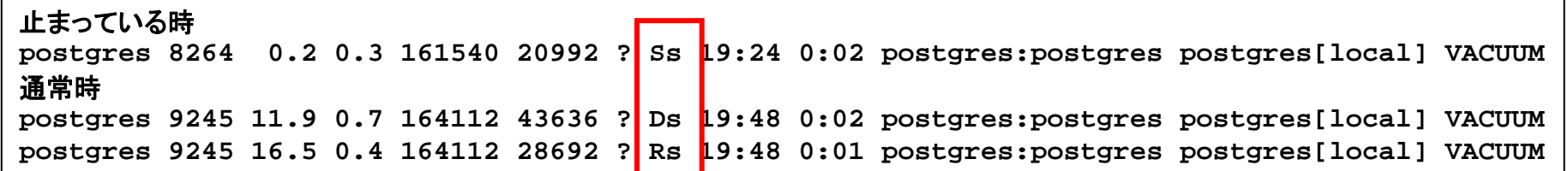

#### ・gdbでバックトレースを取得

### LockBufferForCleanupでとまっていることを確認

## ケース3. VACUUMは成功するけれど…

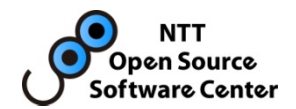

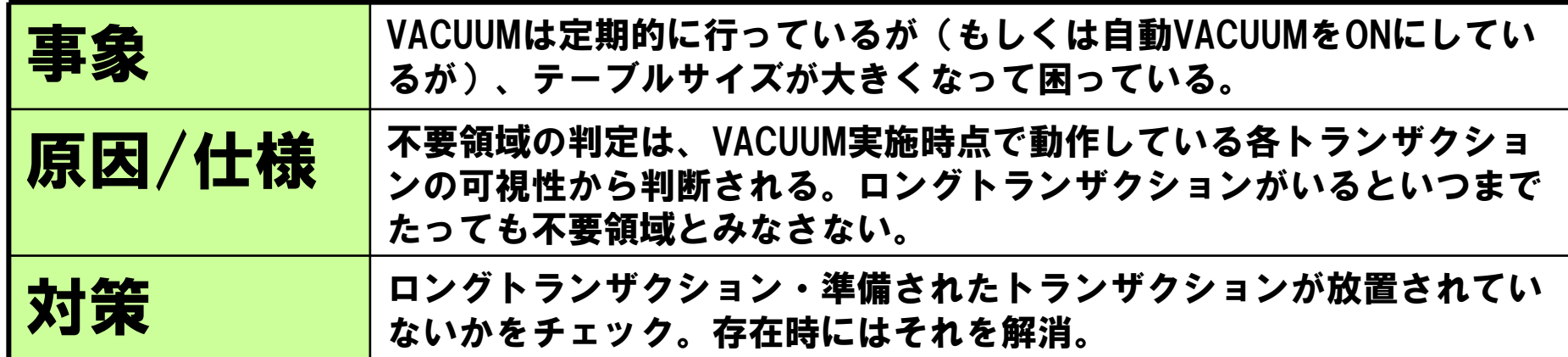

不要領域の判定

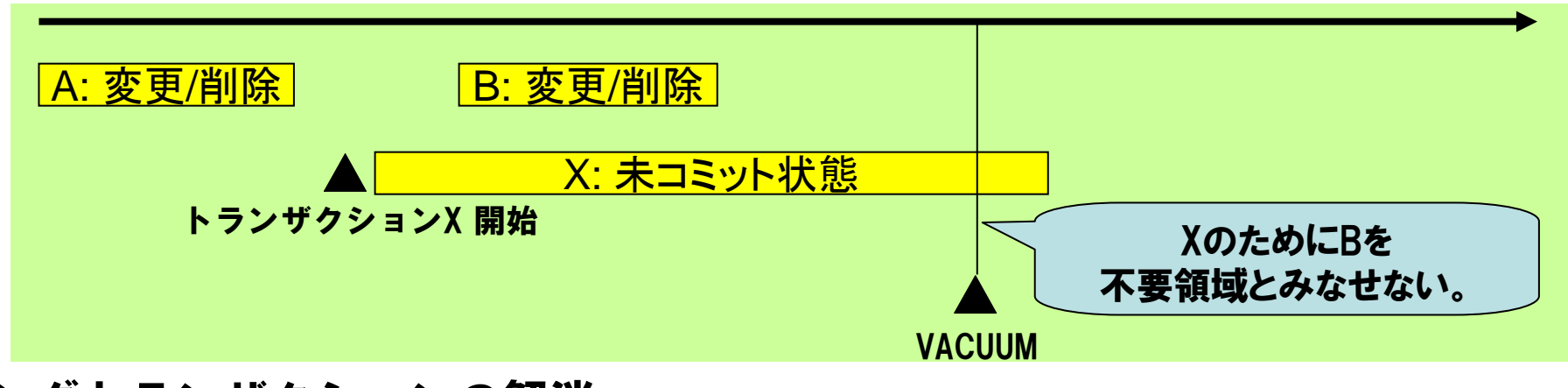

#### ロングトランザクションの解消

**postgres=# select pg\_terminate\_backend(9588); pg\_terminate\_backend ---------------------t**

【参考】ケース4. VACUUMが遅い

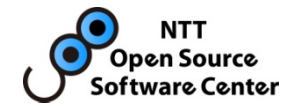

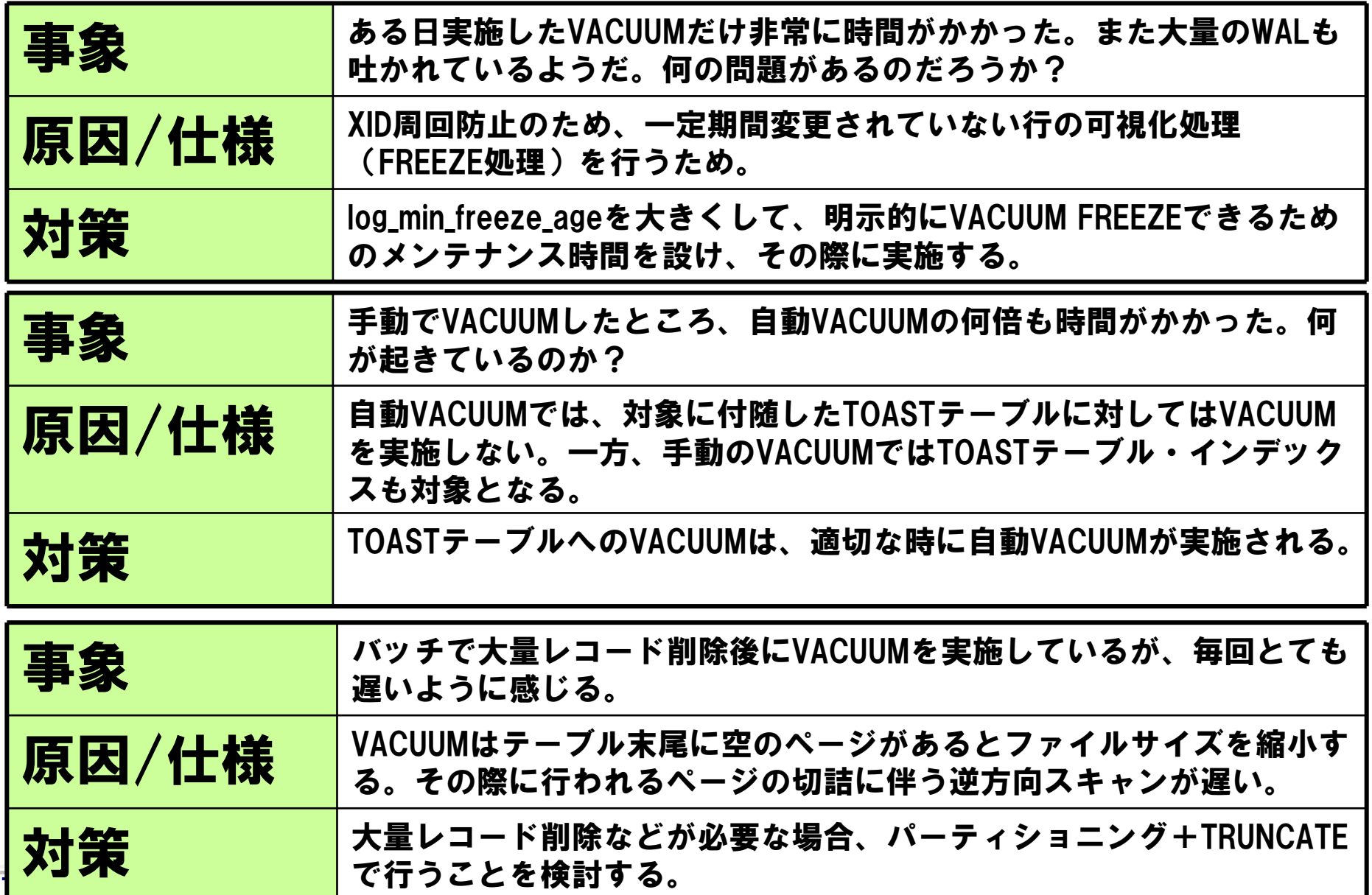

Copyright(c)2011 NTT, Inc. All Rights Reserved.

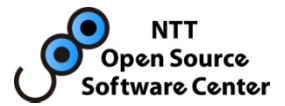

# II. アーカイブログの扱い

PostgreSQLのオンラインバックアップに関するトピックスをまとめる。 主にアーカイブログの扱いについて、事例を踏まえて解説する。

## バックアップをめぐる問題の現状と分析

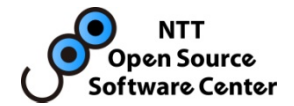

バックアップ・リストアに関する問い合わせをカテゴライズした。 本講演では、比較的問合せが多いものを紹介する。

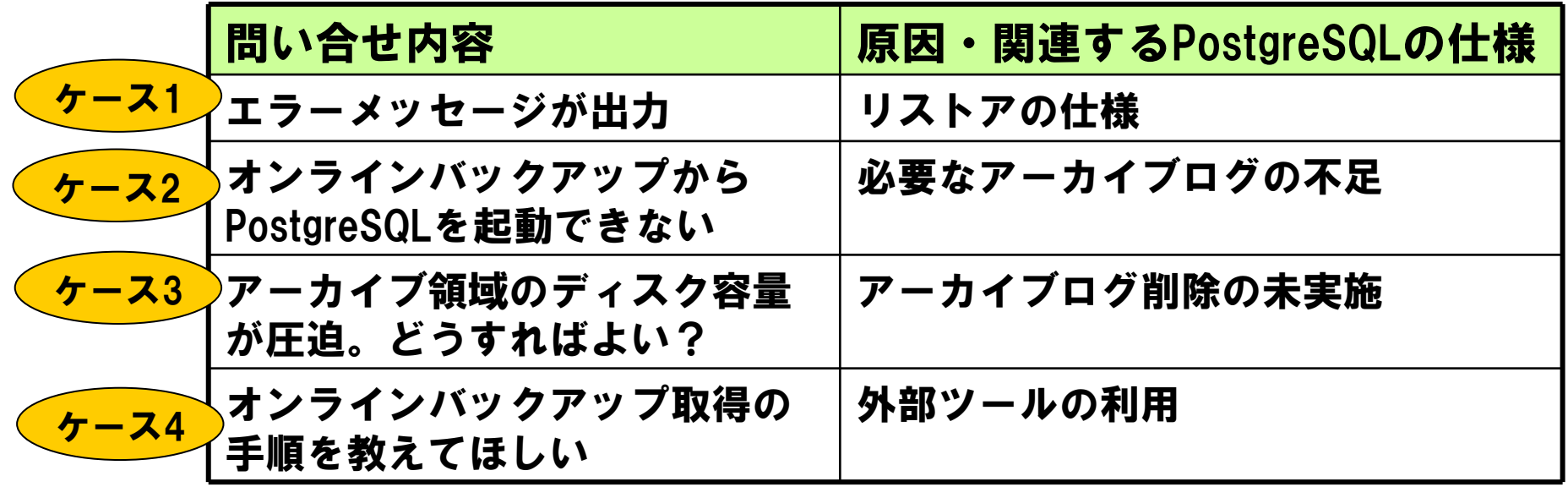

## オンラインバックアップ基礎 1/3

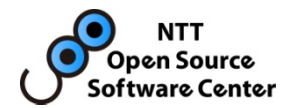

### オンラインバックアップ/リストアの基礎

- WAL(トランザクションログ)によるクラッシュリカバリを応用
- 最新の状態だけでなく、任意の時点にリストアできる

オンライン中に取得したPGDATA(ベースバックアップ)と アーカイブログにより実現します。

### 設定項目

•

- • WALは定期的に再利用されるので、別途アーカイブログとして保存しておく。 最低限必要な設定は以下の項目となる。
	- wal\_level … PostgreSQL 9.0以降導入された項目 「archive」か「hot\_standby」に設定する
	- –archive\_mode … 「on」に設定する
	- –archive\_command … アーカイブ領域への保存方法を記述する項目

cpコマンドでOK

- リストアの設定は、recovery.confに設定する。
	- –restore\_command … 「archive\_command」に対応するコマンドを記述する

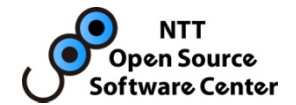

## •オンラインバックアップ取得の流れ

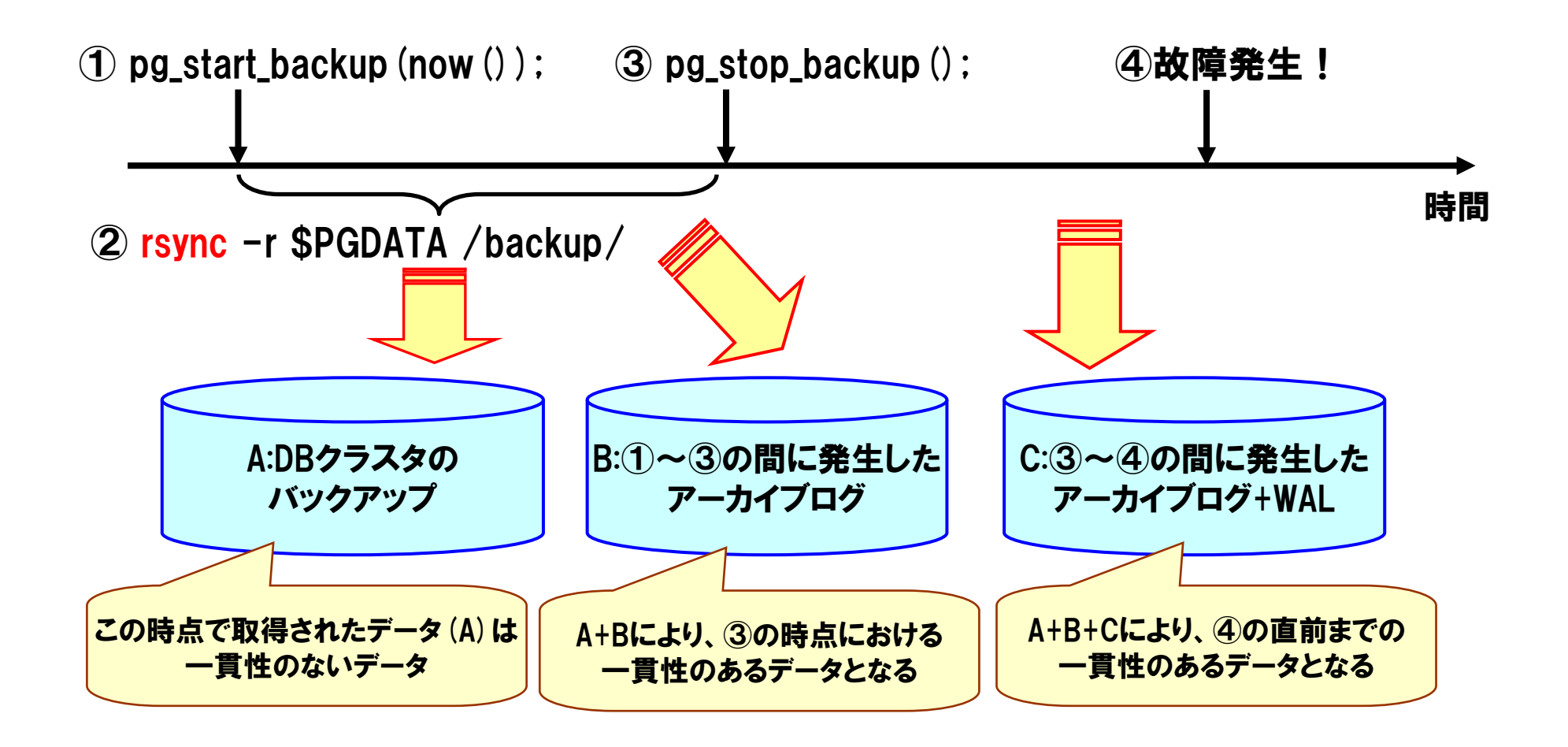

オンラインバックアップ基礎 3/3

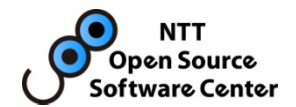

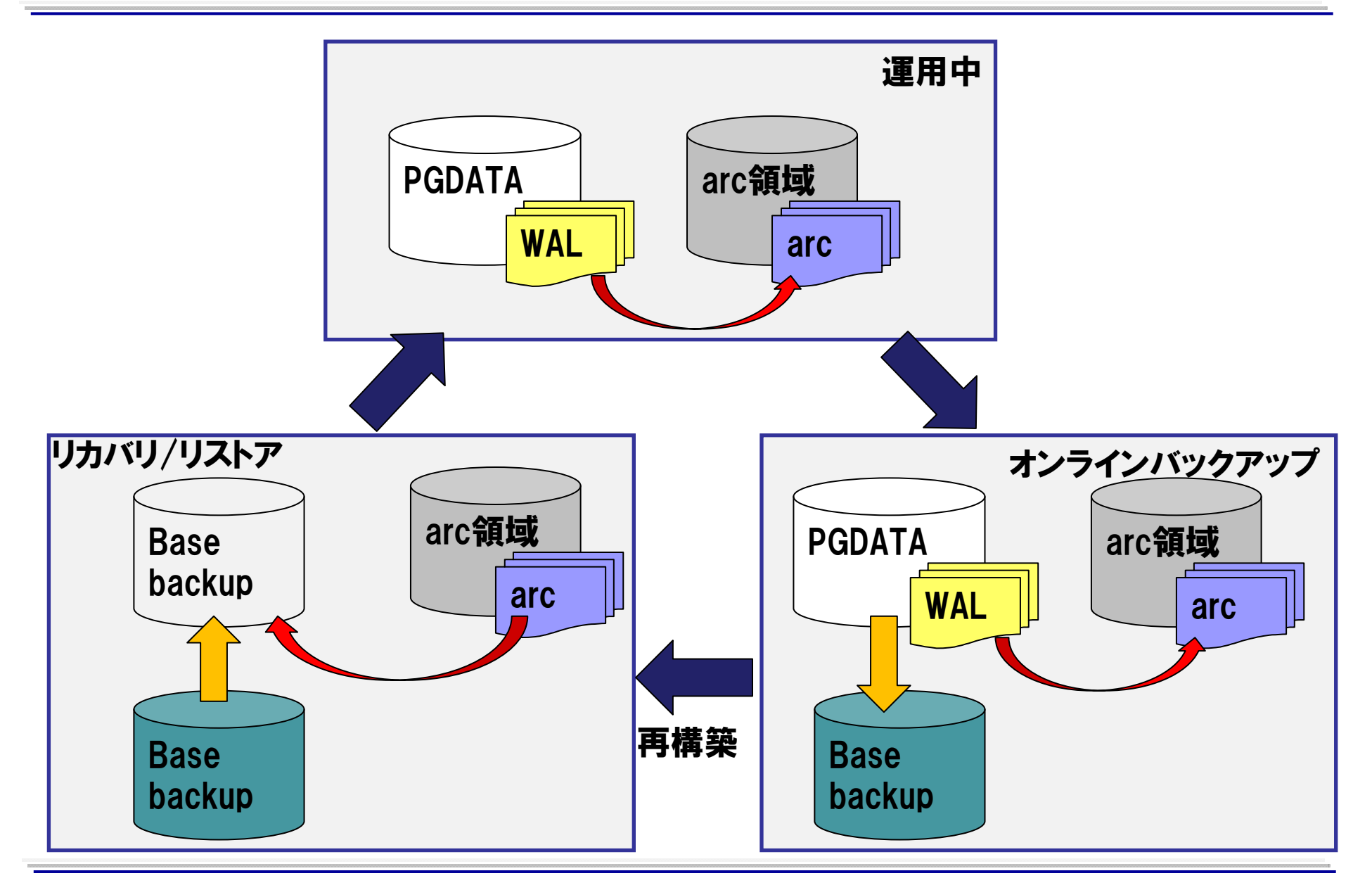

## ケース1. リストア中にエラーメッセージ

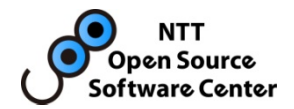

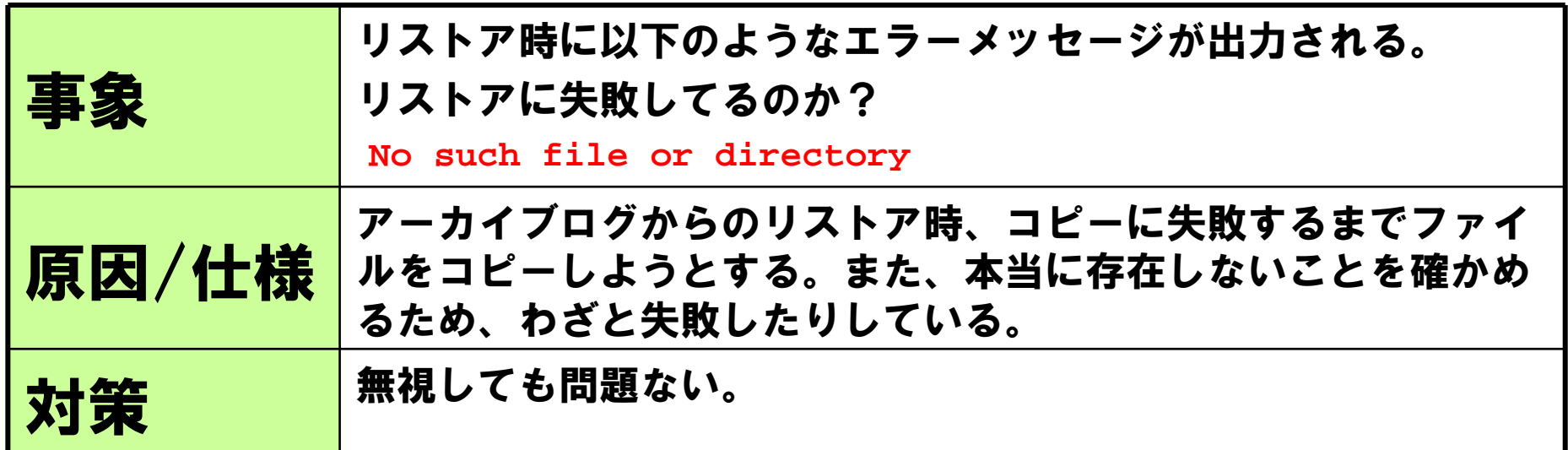

処理の流れ

- 1. pg\_controlを読んで、開始位置を決める
- 2. 開始位置を含むファイルをコピー
- 3. 成功しつづける限り、ファイルをコピー
- 4. 失敗したら、そこでコピーをやめる
- 5. 履歴ファイルを更新するため本当に現在の 履歴が正しいか「ファイルがない」ことで確認
- 6. ないことを確認したら、ひとつ前の履歴 ファイルをコピー&追記更新して終了

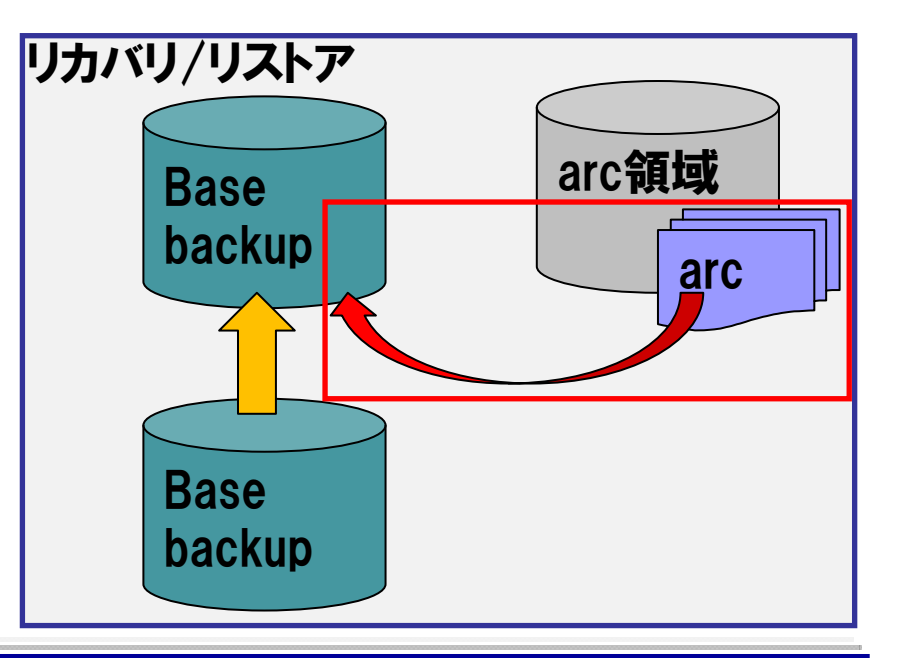

## ケース1. リストア中にエラーメッセージ

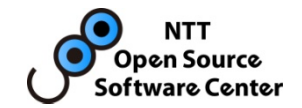

### メッセージ例

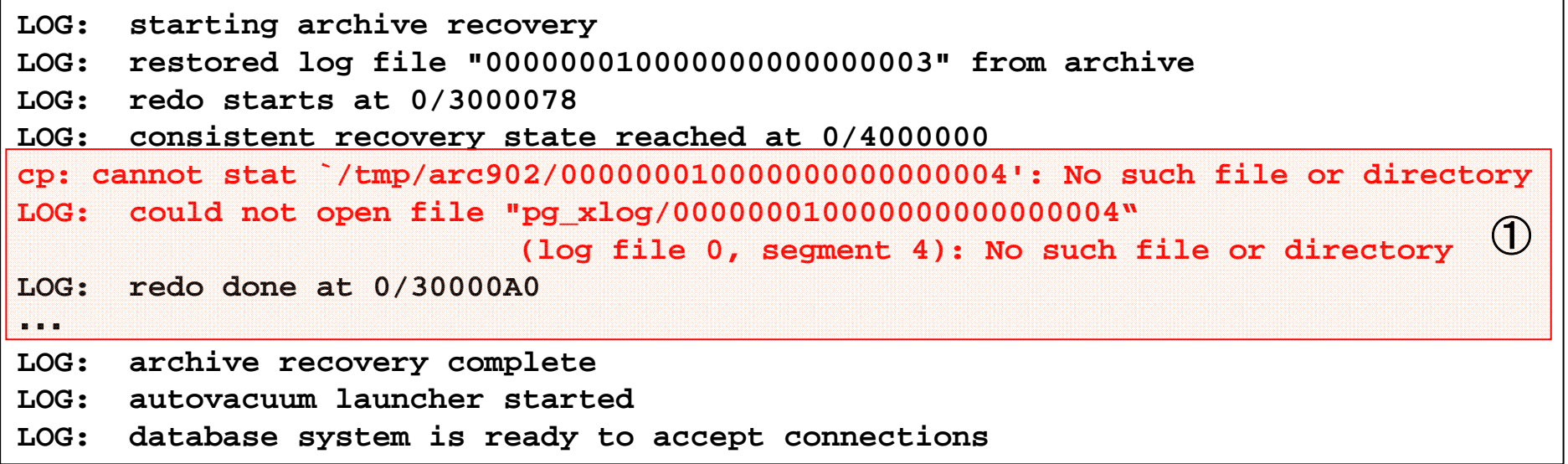

#### ①:**000000010000000000000004**ファイルをアーカイブ領域をコピーしようとして**NG**。 さらに、**pg\_xlog**を探してみて見つからなかったらリカバリ処理を完了する。

## ケース2. PostgreSQLが起動しない

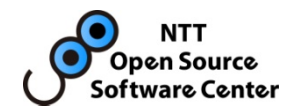

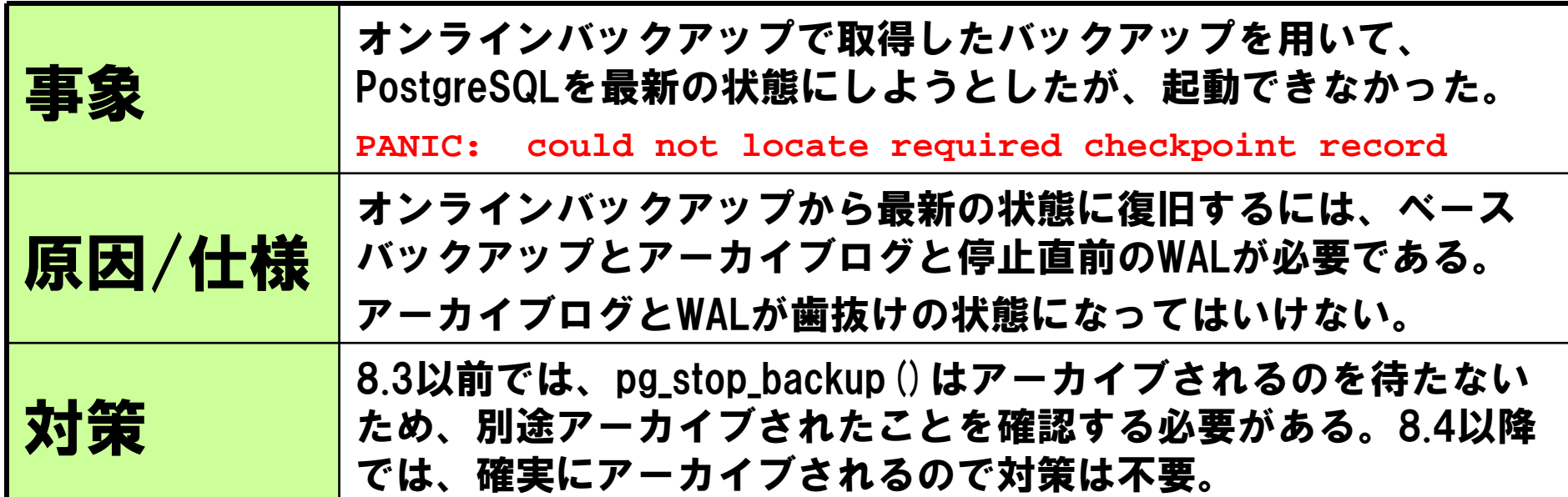

PostgreSQL8.3のpg\_stop\_backup()の流れ

- 1. WALのスイッチを要求
- 2. backup\_labelを読んで、開始位置取得
- 3. 履歴ファイルに、開始位置や終了位置、時刻 等を書き出す

上記1の処理では、WALの切り替え要求のみ実施して いるため、実際にアーカイブされるのはもっと後に なる。pg\_stop\_backupがアーカイブより先に返却 してしまうと必要なファイルが不足する。

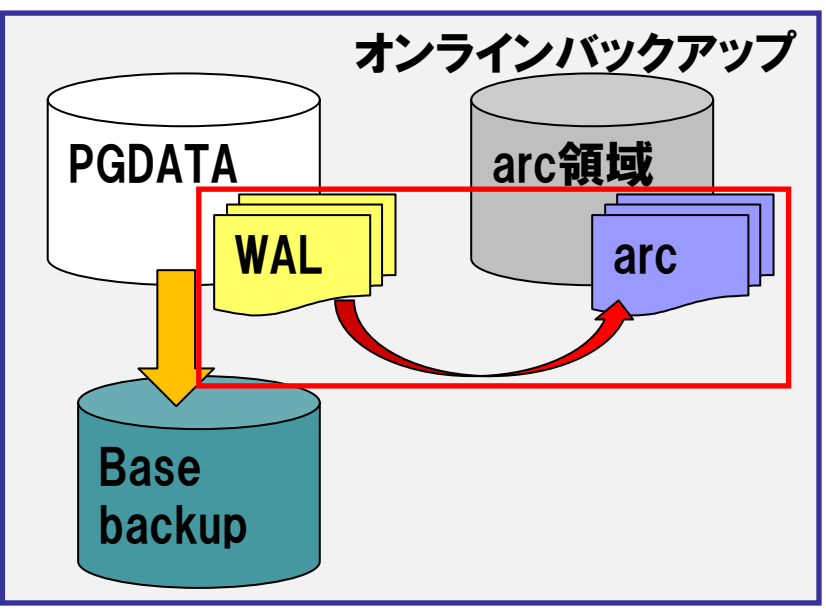

## ケース2. PostgreSQLが起動しない

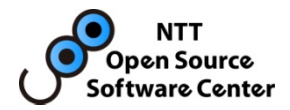

- • 必要なWALがアーカイブされたことを確認すること
	- スクリプトファイル等でバックアップを実施しているときは注意が必要。 pg\_stop\_backupの直後にアーカイブ領域をコピーして、バックアップセットとし ていないか確認すること。
- 8.3以前の場合には、以下のような確認を行う必要がある。
	- pg\_xlogfile\_name()関数を用いて、アーカイブ領域をチェック

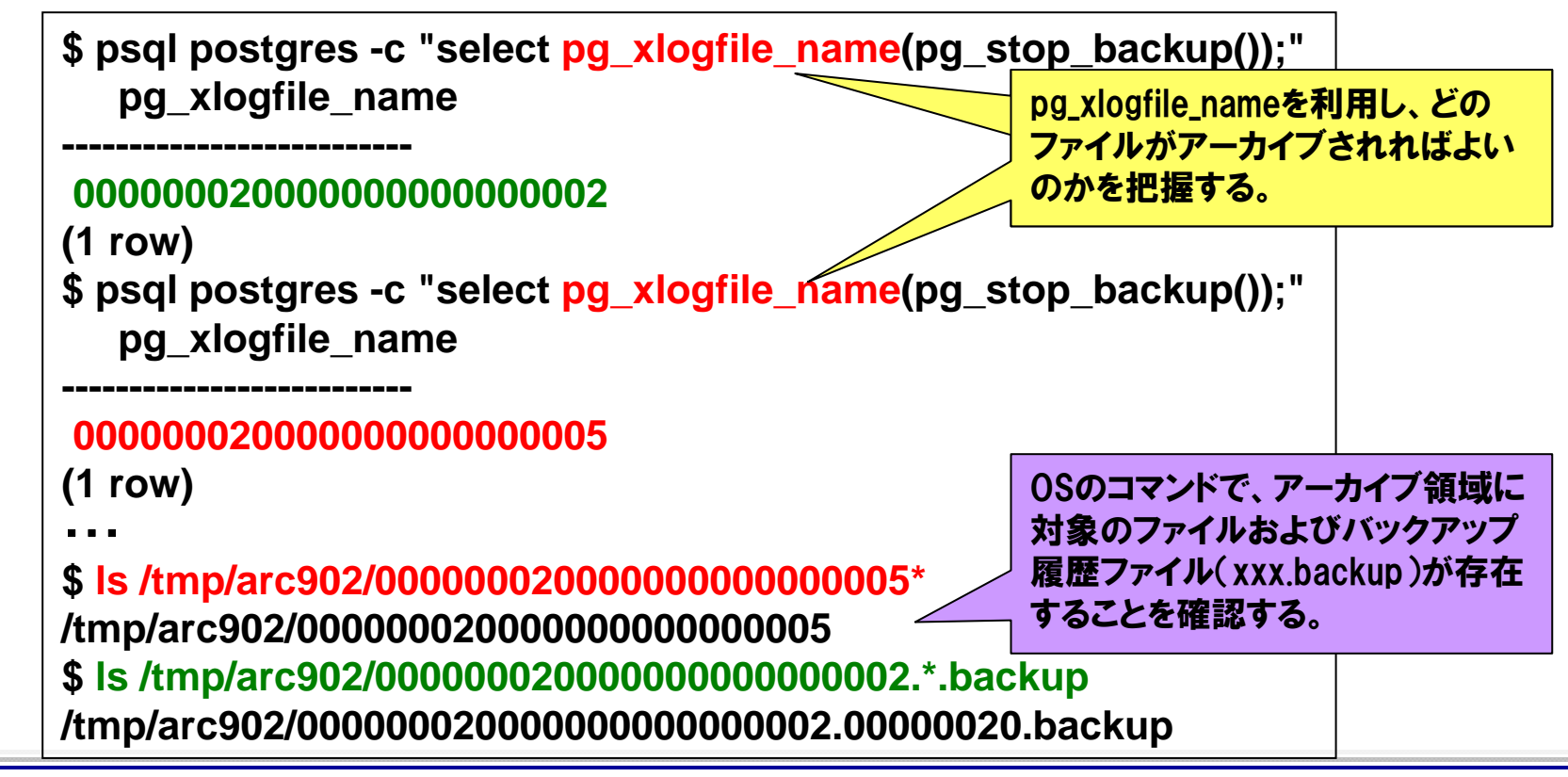

ケース3. アーカイブ領域圧迫

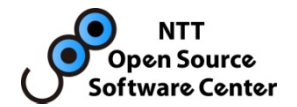

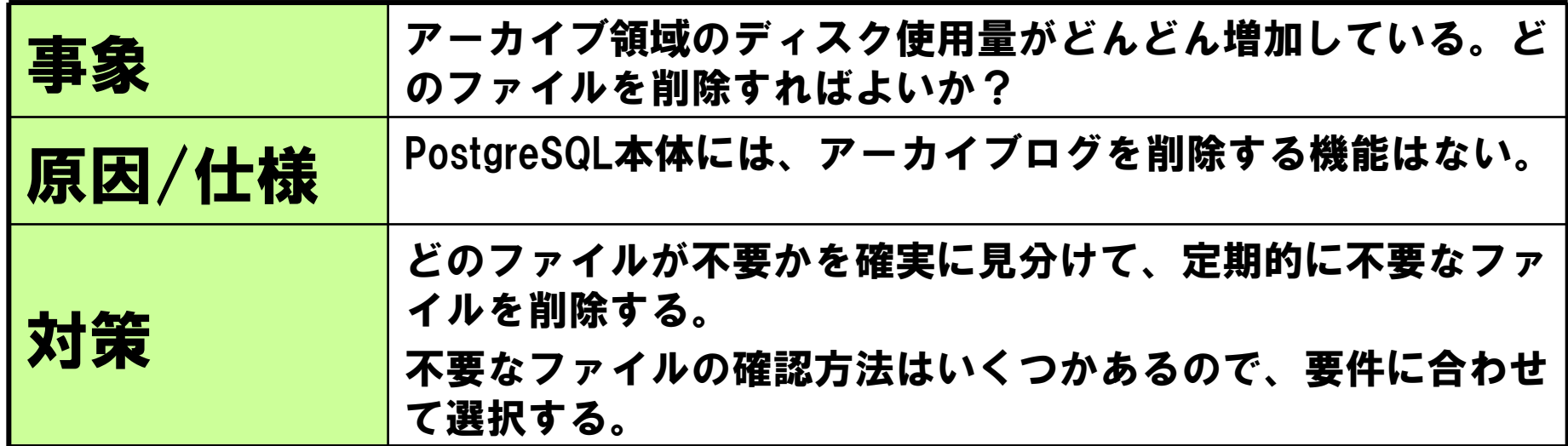

アーカイブ領域がいっぱいになってしまうと、、、

- •PostgreSQLはアーカイブに失敗しつづける
- •このときPostgreSQLは、pg\_xlog配下のWALを 消さずに蓄えておいてくれる
- • ただし、そのまま放置しつづけると、次第に pg\_xlogの領域もいっぱいになり、PostgreSQLは 利用できなくなる

**PANIC: could not write to file "xxxx":No Space left on device**

早めの対策を!

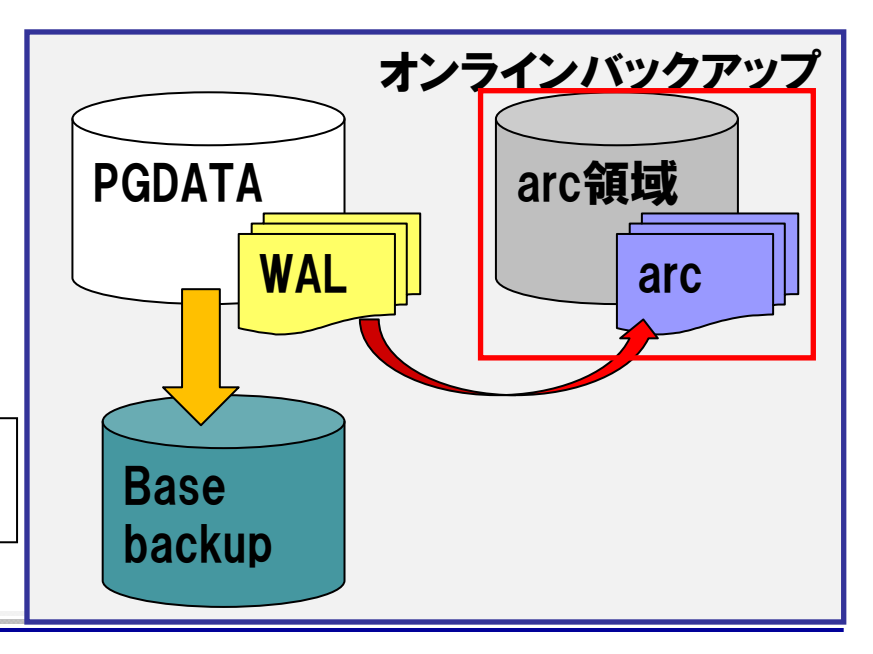

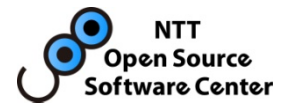

### 必要なファイルの確認手順

- ベースバックアップ配下にあるbackup\_labelを確認し、「START WAL LOCATION:」より古いものを削除する
	- $\cdot$  cat  $\langle$ base backup $\rangle$ /backup label
	- •START WAL LOCATION: xx/xxx (file xxxxxxxxxxxxxxxxxxxxx)
- 同様の情報は、アーカイブ領域にあるバックアップ履歴ファイル (xxxx.backup)にも記載される。ベースバックアップと対応するバック アップ履歴ファイルを確認し、古いものを削除する

- いずれの場合も、必要なファイルを消さないよう 細心の注意を払って削除する。
	- 対象のファイルは必要なファイルなのでそれより前のファイル を削除すること

## ケース4. 具体的な手順

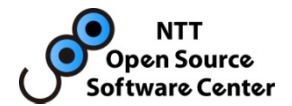

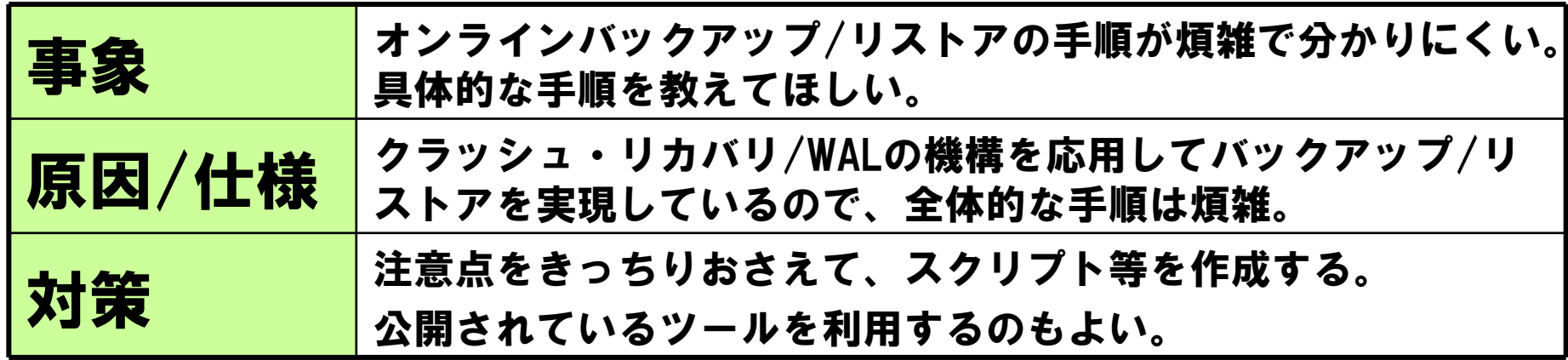

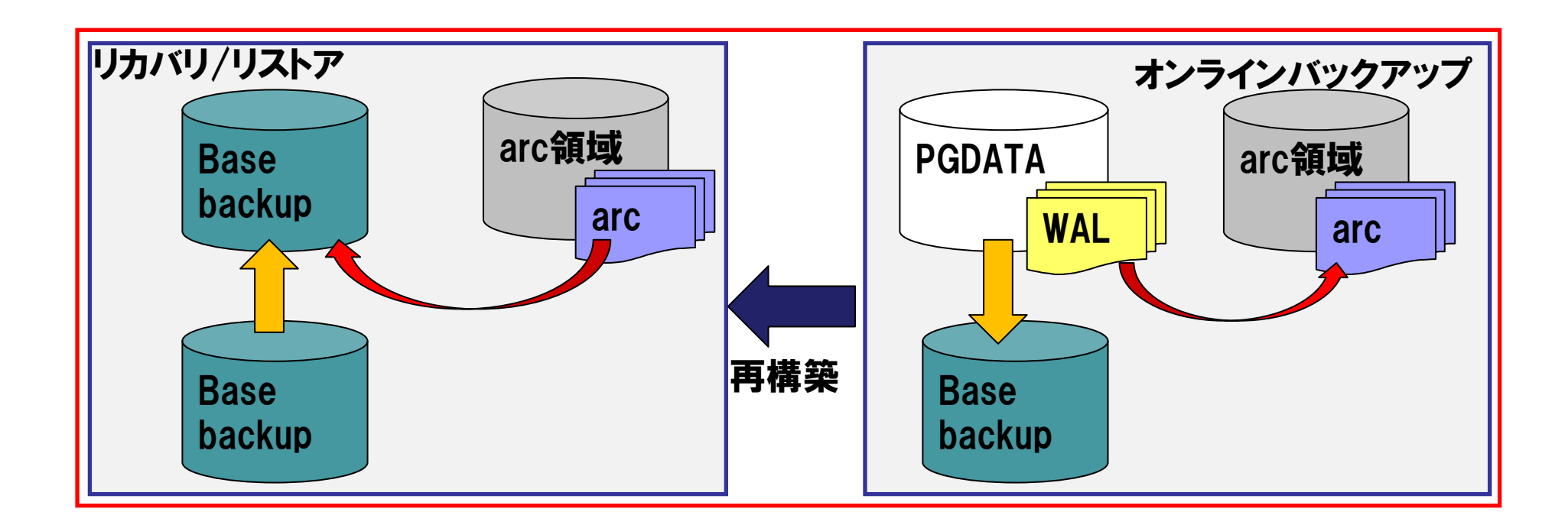

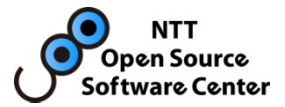

### $\cdot$  pg\_rman

- –オンラインバックアップ/リストアの補助ツール
- NTT OSSセンタで開発。GoogleCodeにて公開中 http://code.google.com/p/pg-rman/
- – pg\_dumpのように、いくつかのコマンドだけでオンラインバックアップ/リ ストアができるようになる
- –再構築時に、テーブルスペースも自動的に再現可能

#### 実行例:

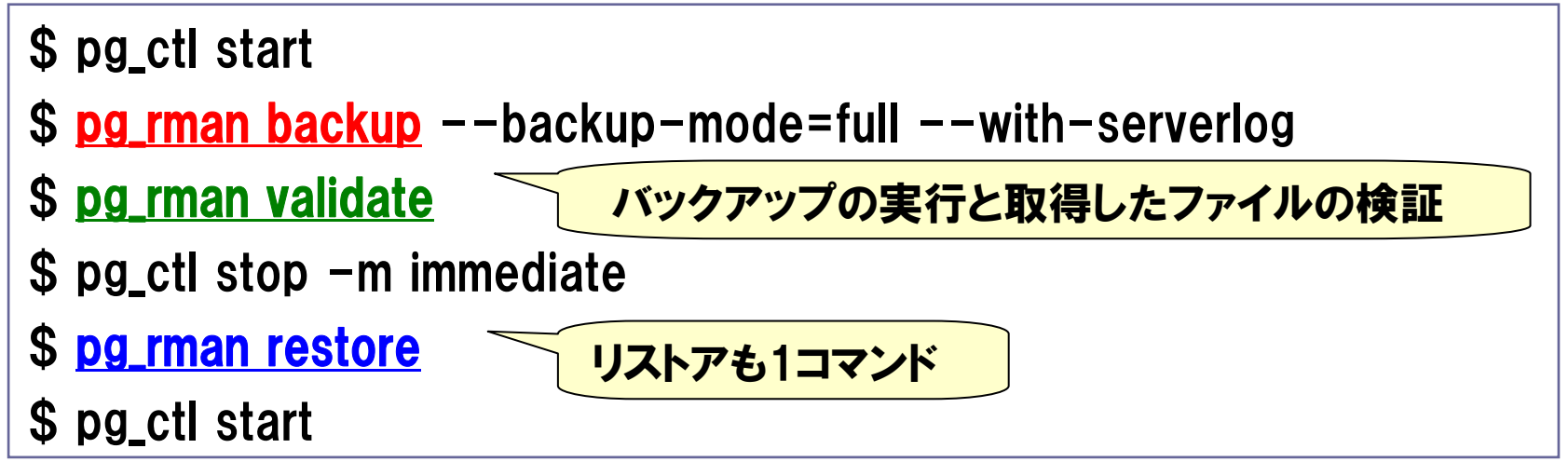

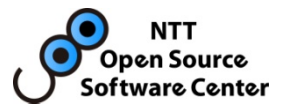

- •pg\_archivecleanup
	- ケース3の対策として有効なツール
	- 9.0以降、contribモジュールに付属 http://www.postgresql.jp/document/current/html/pgarchivecleanup.html
	- スタンドアローンユーティリティとして機能させることが可能
	- また、recovery.confの「archive\_cleanup\_command」に設定することで、 スタンバイ側で定期的にアーカイブ領域のクリーンアップが可能
		- •この場合は、アーカイブ領域はレプリケーションのために利用されるだけで 長期的な保管は意図してません。

実行例:

\$ **pg\_archivecleanup –d <arc\_dir> xxxx.yyyy.backup**

バックアップ履歴ファイル(xxxx.yyyy.backup)を指定すると

<arc\_dir>ディレクトリから、そのバックアップ履歴のバックアップを

リストアするのに必要なアーカイブログより前のファイルを全て削除する

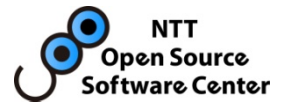

## Ⅲ.チューニング

#### 内部挙動を理解しつつ、PostgreSQLをチューニングしてみよう!

## チューニングをめぐる問題の現状と分析

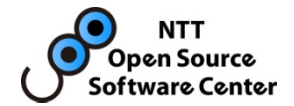

#### これまでの問い合わせをカテゴライズした。 本講演では、比較的問合せが多いものを紹介する。

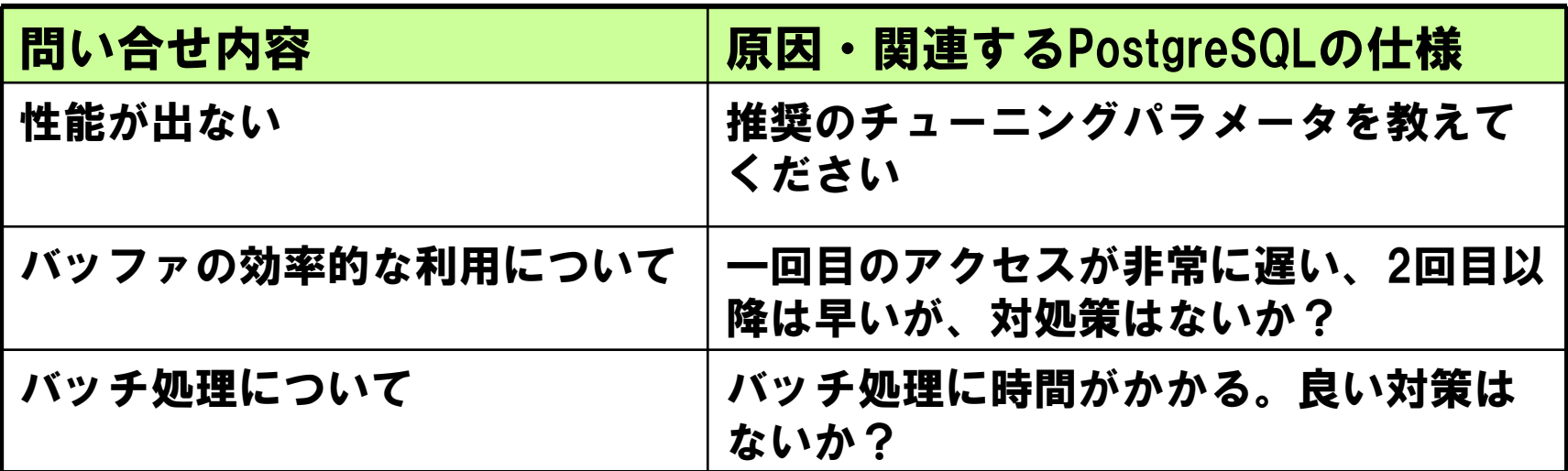

## チューニングの基本

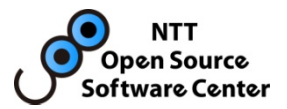

- •shared\_buffers ⇒ 搭載メモリの10%~20% •OSのページキャッシュと重複を少なくするため
- checkpoint\_segments  $\Rightarrow$  16 $\sim$ 64

•checkpointの回数を少なくすることで高速化

•wal\_buffers ⇒ 4MB以上

•トランザクション中のディスク書き込みを減らす

•effective\_cache\_size <sup>⇒</sup> 搭載メモリの50%程度

•適切な index scan が多くなる

- •random\_page\_costも2~3に設定すると更に良い
- •work\_mem

•sortが多い場合は多めに設定する(要チューニング)

•EXPLAIN ANALYZE で外部ソートが行われていないかをチェック

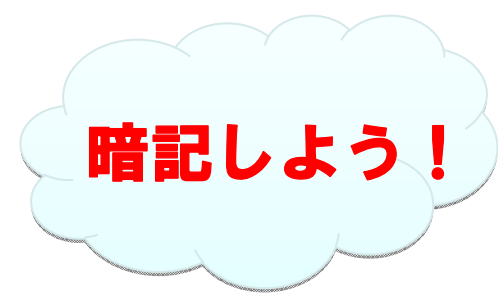

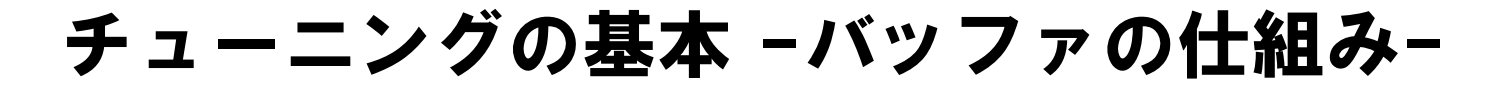

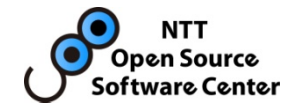

## •OSのバッファとPostgreSQLのバッファ

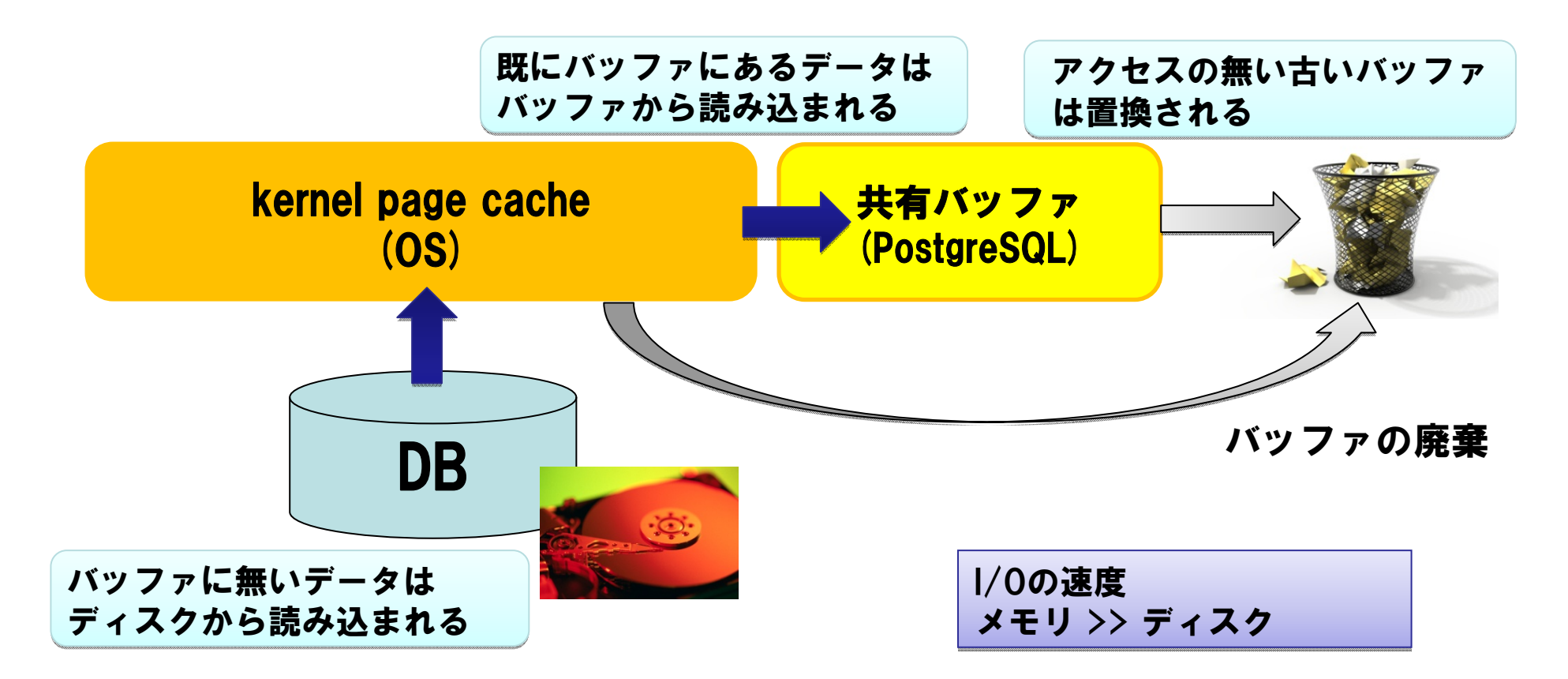

DBから読み込んだデータは、OSのキャッシュ領域を通じてPostgreSQLの バッファにも蓄積される (バッファが重複する)

## ケース1. 性能が出ない

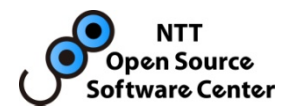

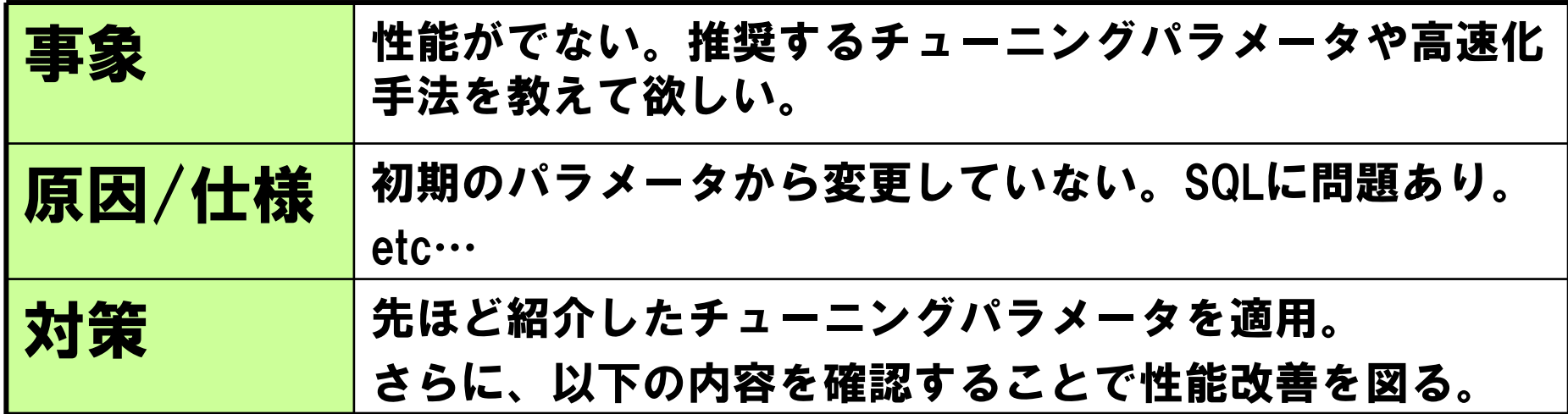

- •適切にindexが張られているか?
	- EXPLAIN ANALYZE / EXPLAIN で実行計画を確認
	- 不要なindexが張られていないか確認

### •HOTの活用

- index 対象のカラムの更新はできるだけ避ける
- •テーブル再編成を行う (CLUSTER, VACUUM FULL)
	- –DB運用期間が長い場合は要チェック

## ケース1. その他の主な対策

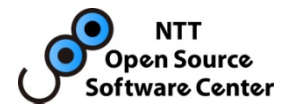

- •Prepared Statementを利用する
	- SQLの構文解析結果や実行プランをキャッシュする機能
	- 典型的な OLTP や Web-DB では、CPU消費のうち25~50%がこのた めに消費されていた例も
	- – JDBCやlibpqなどのクライアントIFを用いる場合は、そちらの機能か ら利用する

### •注意点

- パーティショニングとの併用に難あり
	- •正確には、パーティションキーが変数化された場合に、constraint\_exclusionが働 かなくなります。返却される結果自体に矛盾はないが、候補テーブルの絞込みが 遅れるため、かえって性能が劣化する場合あり。

#### – 8.2以前での利用について

•8.3以降のPrepared StatementはANALYZE,VACUUM,DDLの変更の度に、実行プラン を再作成するが、8.2以前では最初に生成した実行プランを使い続けるため、悪 影響を及ぼす可能性あり。

## ケース2.1回目のSQL処理だけ非常に遅い

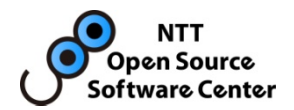

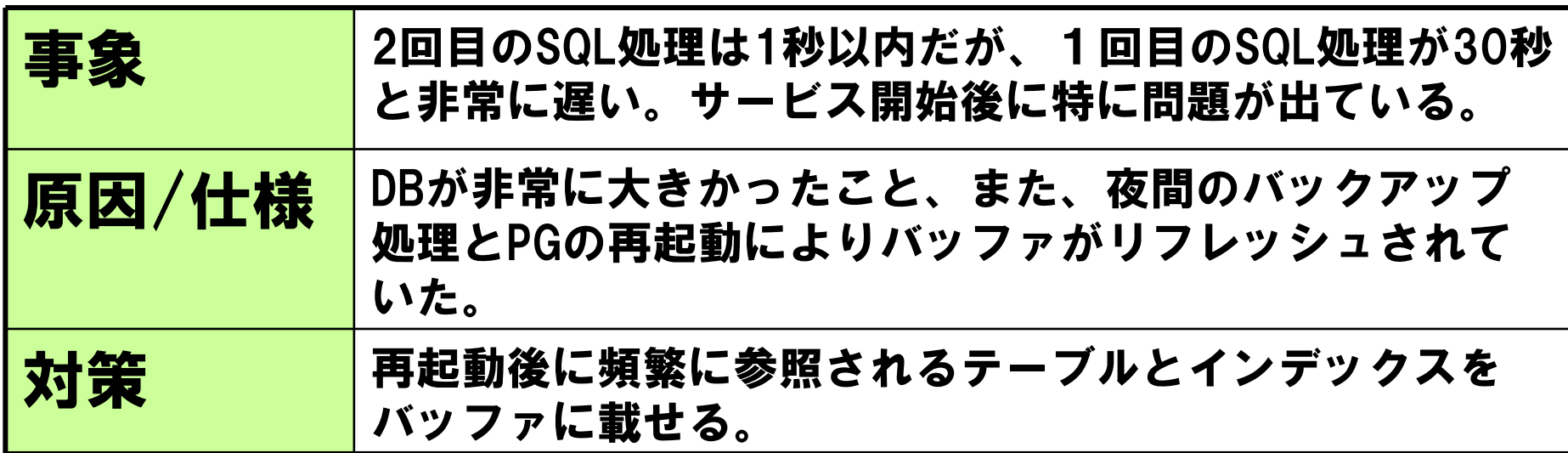

- •特定のテーブルのみを事前にバッファに載せる※
	- SELECT \* FROM テーブル名; OSの

–(注) Seq Scanの場合はインデックスはバッファに載りません。

- •インデックスのみをバッファに載せる
	- contribのpgstattupleを使う

・例)SELECT \* FROM pgstatindex ('インデックス名')

–インデックスサイズ大で搭載メモリが少ない場合に特に有効

※PostgreSQLの共有バッファには全件は載りません。 特定のテーブルデータで共有バッファが占有されるの を防ぐため、PostgreSQLがそれを防止します。

### ケース3:バッチ処理を高速化したい

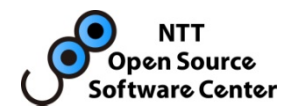

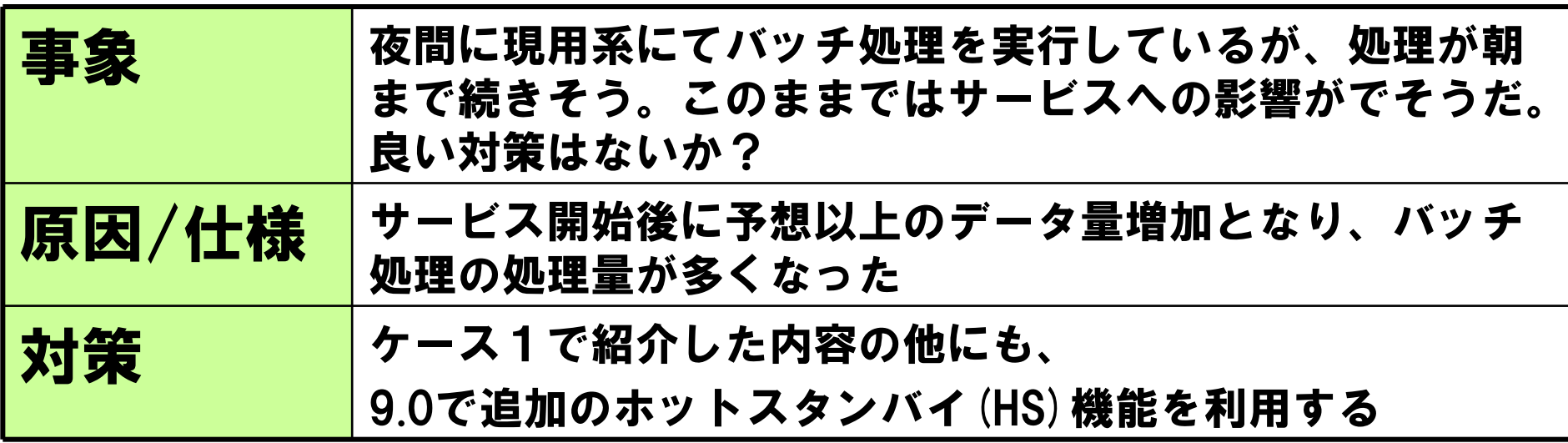

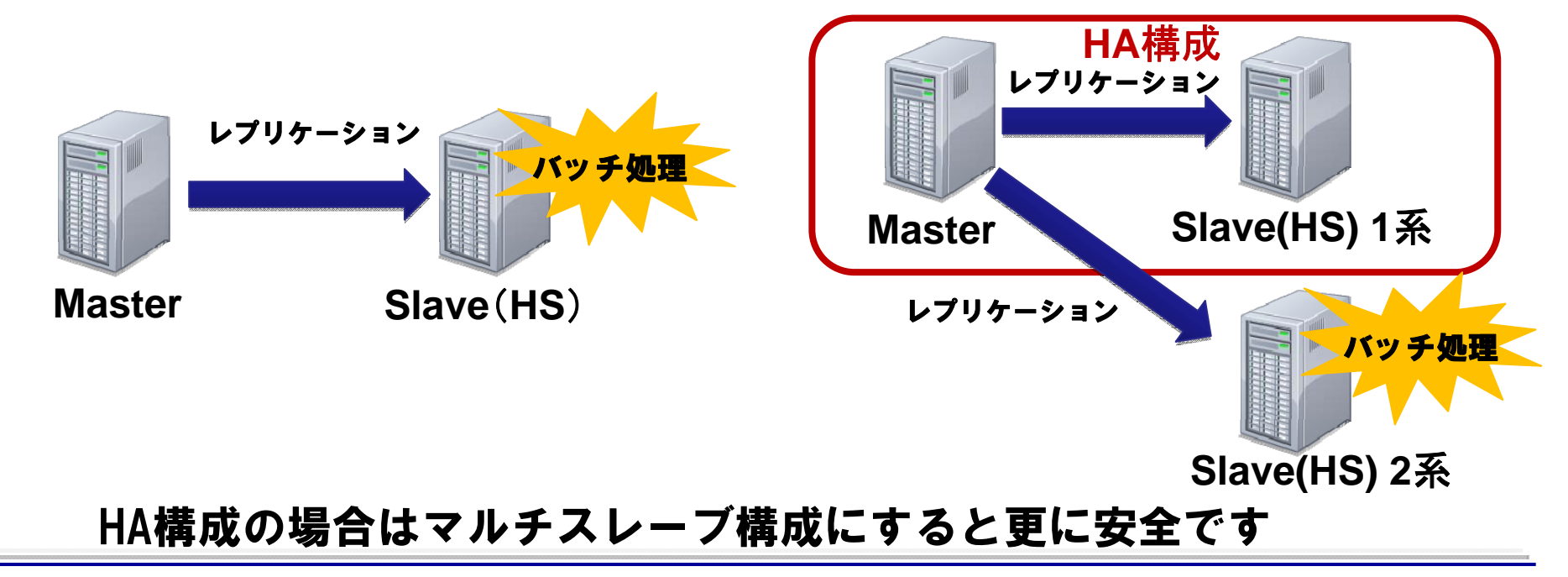